# IoT Workshop

Trygve Laugstøl <trygvis@trygvis.io>

What is IoT

#### **Preparations**

#### ▶ Install Arduino IDE

- ▶ Install the "ESP8266 core" for Arduino, follow the guide on https://github.com/esp8266/Arduino#installing-with-boardsmanager.
- ▶ Install PubSubClient library with Library manager from within the Arduino IDE.

#### What is an IoT Device?

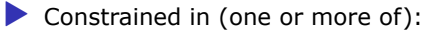

▶ Memory

 $\blacktriangleright$  CPU

▶ Network bandwidth and/or latency

 $\blacktriangleright$  Storage

▶ Has connectivity

# IoT Devices - Example chips

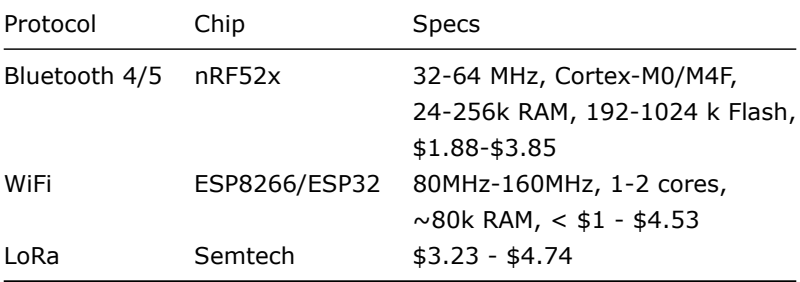

# ESP8266 Specifications

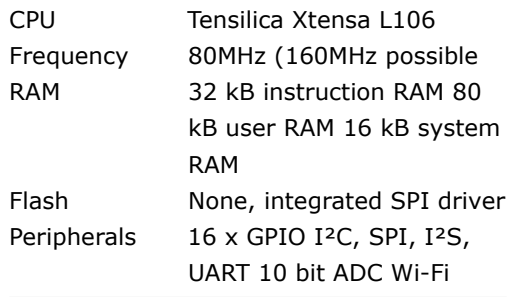

# ESP8266 Power usage

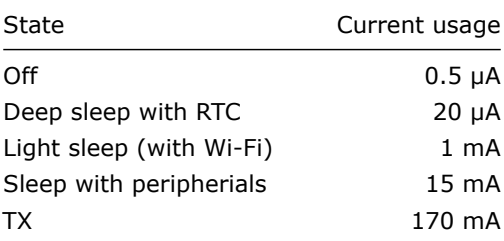

NodeMCU

### NodeMCU hardware

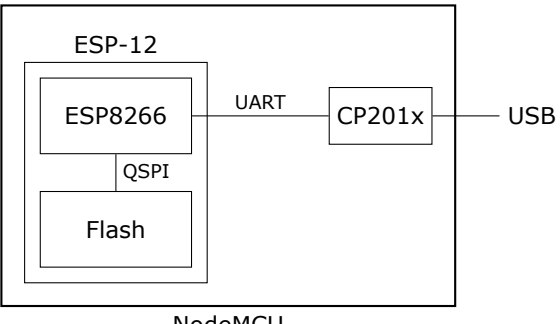

NodeMCU

### NodeMCU hardware

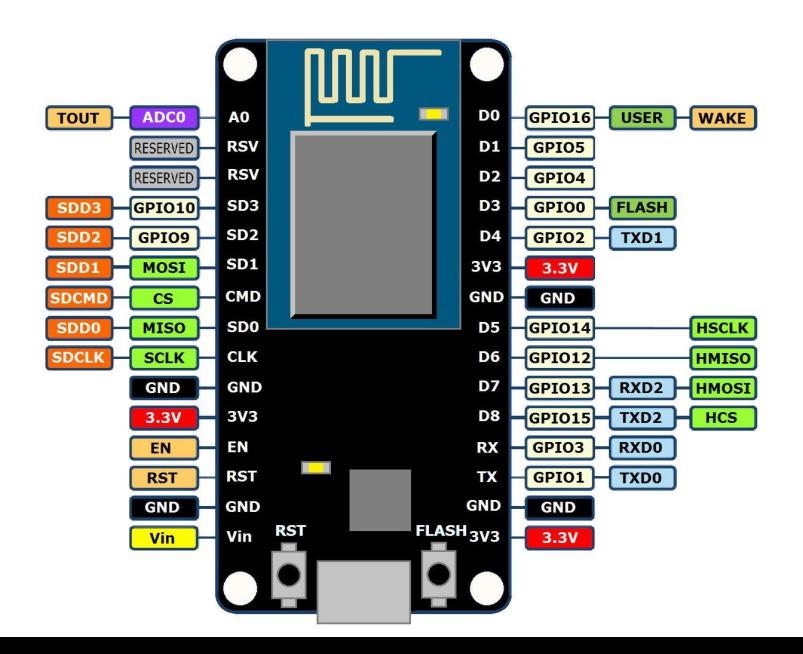

### ESP8266 software layers

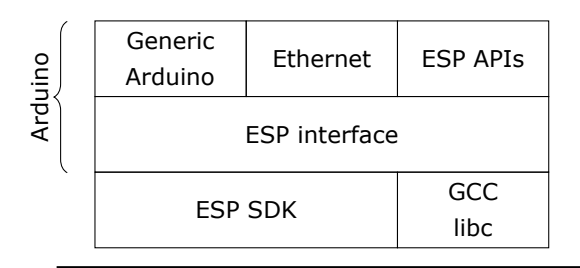

ESP8266 Hardware

### ESP8266 + Arduino

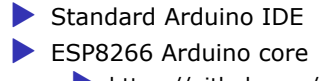

▶ https://github.com/esp8266/Arduino

### Arduino IDE

```
Fil Rediger Skisse Verktøv Hielp
                                                                                         Ω
  sketch apr25a
 1 void setup() {
 \overline{2}// put your setup code here, to run once:
 \overline{\mathbf{3}}4<sub>1</sub>5
 6void loop() {
      // put your main code here, to run repeatedly:
 7
 8
 9}
Module), 80 MHz, 4M (1M SPIFFS), v2 Higher Bandwidth, Disabled, None, Only Sketch, 921600 on /dev/ttyUSB0
```

```
// Pin: D0, D1, etc.
// Mode: OUTPUT, INPUT, INPUT_PULLUP
// State: HIGH, LOW, 1/0
```

```
void pinMode(pin, mode);
void digitalWrite(pin, state);
int digitalRead(pin);
```

```
unsigned long now = millis();
unsigned long now = micros();
```
Assignment: blink-a-led

Lecture: MQTT

MQTT

▶ *Message Queuing Telemetry Transport*

▶ Wikipedia: MQTT

Device and application architecture with MQTT

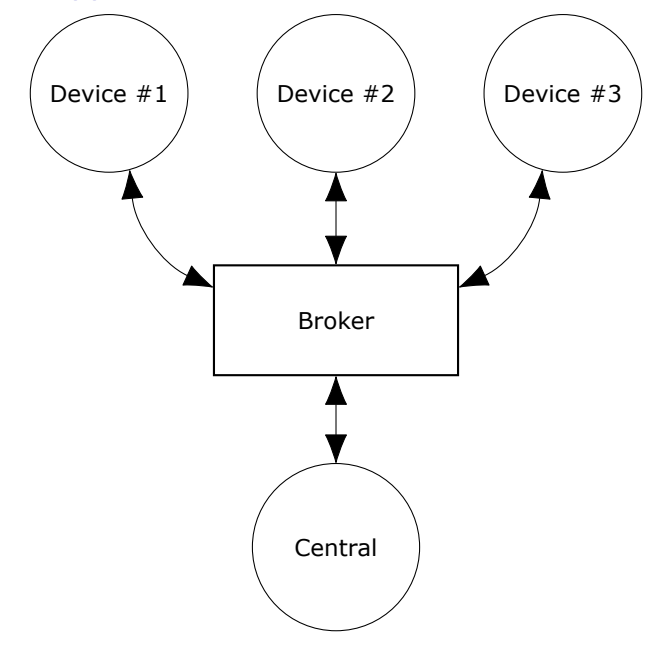

### MQTT Example

The temperature sensor:

▶ Publishes on: ▶ myapp/\$device-id/temperature ▶ myapp/\$device-id/humidity ▶ myapp/\$device-id/altert

 $\blacktriangleright$  Subscribes to:

▶ myapp/\$device-id/command

The central application:

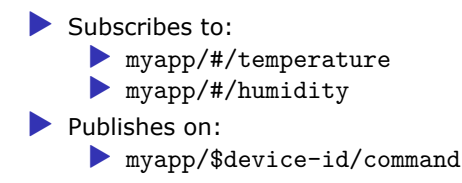

# MQTT - The protocol

Agents have one of two roles:

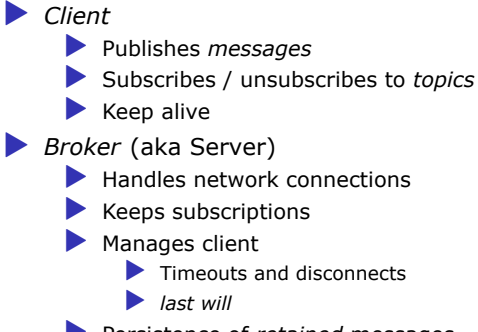

▶ Persistence of *retained* messages

### MQTT - The protocol - MQTT Topic

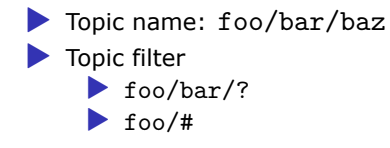

#### ESP Arduino APIs

```
class {
    void restart();
    uint32_t getFreeHeap();
    uint32_t getChipId();
```

```
} ESP;
```

```
// Usage
ESP.restart();
```
...

#### Connecting to a Wi-Fi

```
#include <ESP8266WiFi.h>
```

```
void setup() {
    WiFi.mode(WIFI_STA);
    WiFi.begin("NDC 2018", NULL);
```

```
while (WiFi.status() != WL_CONNECTED) {
    delay(500);
    Serial.print(".");
}
```

```
Serial.println("");
Serial.println("WiFi connected");
Serial.println("IP address: ");
Serial.println(WiFi.localIP());
```
}

### MQTT on Arduino

PubSubClient is our MQTT client implementation.

Preparing to publish messages:

#include <ESP8266WiFi.h> #include <PubSubClient.h>

```
WiFiClient wifiClient;
PubSubClient mqtt(wifiClient);
```
String deviceId = "esp-" + String(ESP.getChipId(), HEX);

```
void setup() {
    // ...
    mqtt.setServer("broker.hivemq.com", 1883);
}
```
### MQTT on Arduino

```
void loop()
{
    if (!mqtt.connected()) {
        reconnect();
    }
    else {
        mqtt.loop();
    }
   // Do work
}
```

```
void reconnect()
{
    do {
        Serial.println("Connecting to MQTT");
        delay(1000);
    } while (!mqtt.connect(clientId.c_str()));
    Serial.println("Connected to MQTT server");
}
```

```
void sendMessage()
{
    String topic = "ndc/" + deviceId + "/led";
    mqtt.publish(topic.c_str(), "1");
}
```
### MQTT on Arduino

```
Preparing for subscriptions:
void setup() {
    ...
    mqtt.setCallback(callback);
}
void callback(char* topic,
               byte* payload,
               unsigned int length) {
}
```

```
void reconnect() {
```
...

}

```
// Subscribe to any topics you need
mqtt.subscribe(topic_pattern);
```
Assignment: mqtt-with-button

**Content** 

https://github.com/trygvis/iot-workshop-ndc-2018